## **Utiliser une autre police de caractères**

- Astuces -

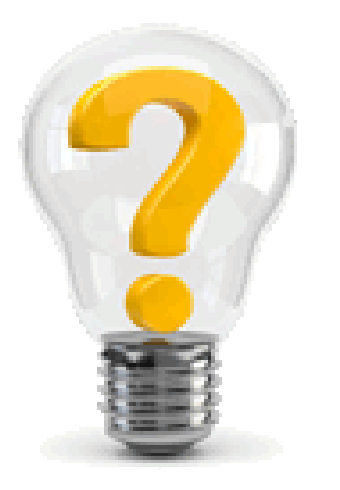

Date de mise en ligne : jeudi 24 novembre 2016

**Copyright © Escal V4 - Tous droits réservés**

Par défaut, **Escal** utilise la famille de police suivante : **Verdana, Arial, Helvetica** car ce sont des polices qui sont présentes sur tous les ordinateurs, elles sont devenues des standards.

Mais on pourrait avoir envie d'en utiliser une autre, par exemple une police plus espacée pour le titre des rubriques et des articles dans les pages correspondantes. Si on connaît un peu le langage CSS, on se dit : "Facile ! Y'a qu'à coller ça dans le perso.css et hop !"

```
 #titre-rubrique, #titre-article {
font-family: 'texgyreadventorregular';
}
```
C'est pas idiot sauf que le problème est que l'on ne peut jamais être sûr que le visiteur aura bien cette police installée sur son ordinateur ou sa tablette ou son smatphone. Il va donc falloir l'embarquer avec votre site pour la fournir à vos visiteurs.

"Mais comment réalise-t-on ce miracle ?" me direz-vous. J'y viens mais avant tout, attention :

Il faut que

- Þ la police vous appartienne (vous l'avez achetée)
- ٠ ou que l'auteur donne l'autorisation de l'utiliser (licence libre)

Et voici quelques sites permettant de trouver son bonheur :

- **FontSquirrel**
- dafont.com
- **FreeTypography**
- **Font Library**
- **[Google Font](https://www.fontsquirrel.com/)s**

et il [y en a d'autre](https://fontlibrary.org/)s, plein d'autres...

Une fois que vous avez trouver la police de la mort qui tue, il faut télécharger cette police qui est normalement fournie sous plusieurs formats pour fonctionner sur tous les navigateurs et appareils. L'idéal est d'avoir les formats suivants :

- .eot pour IE9 et +
- .eoteot ?#iefix pour IE6-IE8
- . woff pour les navigateurs modernes
- .otf pour Safari, iOS, Mobile
- .ttf pour Firefox, Safari, iOS, Mobile

Ces polices doivent être copiées dans un dossier /squelettes/fonts (à créer)

On va ensuite rajouter ceci dans perso.css (fichier à créer s'il n'existe pas dans /squelettes/styles). Le code est bien sur à adapter avec le nom des fichiers de la police que vous utilisez.

Souvent ce code est fourni avec le jeu de polices mais il faut adapter le chemin de l'url pour les fichiers.

```
 @font-face {
     font-family: 'texgyreadventorregular';
    src: url('../fonts/texgyreadventor-regular-webfont.eot');
    src: url('../fonts/texgyreadventor-regular-webfont.eot?#iefix') format('embedded-opentype'),
          url('../fonts/texgyreadventor-regular-webfont.woff') format('woff'),
          url('../fonts/texgyreadventor-regular-webfont.ttf') format('truetype'),
          url('../fonts/texgyreadventor-regular-webfont.svg#texgyreadventorregular') format('svg');
     font-weight: normal;
     font-style: normal;
}
```
Voilà, maintenant, votre code

```
 #titre-rubrique, #titre-article {
font-family: 'texgyreadventorregular';
}
```
sera pris en compte partout et vous avez de jolis titres !

Et si on veut utiliser cette police sur l'ensemble du site, on utilisera ce code :